# **Image Navigation and Registration Performance Assessment Evaluation Tools for GOES-R ABI and GLM**

**Scott Houchin, Brian Porter, Justin Graybill, Philip Slingerland The Aerospace Corporation**

> *Intermediate image viewer* View any of the pre-defined IPATS intermediate images from debug mode

Overlay the higher resolution image on the lower resolution image after being resampled to the same resolution

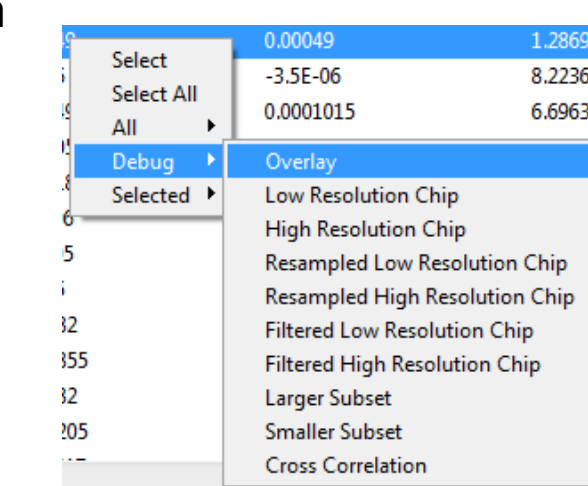

H H H H H H H H H H H H H H H H H H H H H H H H H H H H H H H H H H H H H H H H H H H H H H  $\bullet$ Hart Calculate cross-correlation

## *evaluateImagePairAtLocation()* mpare two images for a given evaluation region size at a location bwing 1D illustrations for simplicity *Evaluation-type independent pixel processing*

assumptions made regarding image resolution; all processing based metadata from the input file 

- rmine higher resolution image age with explicitly smaller pixel size (14 $\mu$ r vs. 56 $\mu$ r) age with smaller center wavelength (0.47 $\mu$ m vs. 64 $\mu$ m)
- age collected first age with north-most top
- H H H H H H H H H H H H H H H H H H H H H H H H H H H H H H H L L L L L L L I **I** Identify lower and higher resolution images
- E does not work with fractional pixels, so evaluation region must be ectly aligned with the centers of pixels in the lower resolution image
- $\theta \, \, \, \theta \, \, \, \, \theta \, \, \, \theta \, \, \, \theta \, \, \, \theta \, \, \, \theta \, \, \, \theta \, \, \, \theta \, \, \theta \, \, \theta \, \, \theta \, \, \theta \, \, \theta \, \, \theta \, \, \theta \, \theta \, \theta \, \theta \, \theta \, \theta \, \theta \, \theta \, \theta \, \theta \, \theta \, \theta \, \theta \, \theta \, \theta \, \theta \, \theta \, \theta \, \theta \, \theta \, \theta \, \theta \, \theta \, \theta \, \theta \, \theta \, \theta \, \theta \,$ L L L L L L L Adjust location to be centered on lower res pixels
- I starts pixel identification by considering only the pixels inside or ed with the center of the lower resolution pixels at the edges of the uation region
- H H H H H H H H H H H H H H H H H H H H H H H H H H H H H H H  $\bullet$   $\bullet$   $\bullet$   $\bullet$   $\bullet$ I Identify pixels within evaluation region
- $I$  then expands that evaluation region independently in the lower and r resolution images to include all necessary pad pixels to avoid mpling artifacts
- H H H H H H H H H H H H H H H H H H H H H H H H H H H H H H H  $\begin{array}{ccccccccccccccccccccccccc} \bullet & \hspace{1.5cm} & \bullet & \hspace{1.5cm} & \bullet & \hspace{1.5cm} & \bullet & \hspace{1.5cm} & \circ & \hspace{1.5cm} & \circ & \hspace{1.5cm} & \circ & \hspace{1.5cm} & \circ & \hspace{1.5cm} & \circ & \hspace{1.5cm} & \circ & \hspace{1.5cm} & \circ & \hspace{1.5cm} & \circ & \hspace{1.5cm} & \circ & \hspace{1.5cm} & \circ & \hspace{1.5cm} & \circ & \hspace{1.5cm} & \circ & \hspace{1.5cm}$ Expand pixel block for necessary padding
- $\mathbf I$  pulls only minimally necessary pixel data from the input
- H H H H H H H H H H H H H H H H H H H H H H H H H H H H H H H  $\bullet$   $\bullet$   $\bullet$   $\bullet$   $\bullet$   $\bullet$   $\bullet$ Here  $\overline{a}$  Load needed pixels from input files
- ample images to target evaluation resolution; pad pixels inherently bed away as part of resampling operation
- D O O G**OOOOOOOOOOOOOOOOOOOOOOOOOOOOOOO**O O O O O O O O O O O O O L L L L L L L L L L L L L L L L Hammer Resample to target resolution
- enhancement performed if requested; once filtering kernel is ied, additional pad pixels are cropped away
- H H H H H H H H H H H H H H H H H H H H H H H H H H H H H H H L L L L L L L L L L L L L L L L  $\blacksquare$ @@@@@@@@@@@@@@@@@@@@@@@@@@ Apply edge enhancement & crop (if specified)
- s-correlation is expensive, so first screen the resampled data for arity and measurement uncertainty; stop processing if images don't ciently match
- D A A GAGGOOGGOOGG**OOGGOOGGO**GGOOGGOOGGO Q A Q A Q A Q A Q A G A L L L L L L L L L L L L L L L L Hamele IPC and MU on common area
- ly, run the cross-correlator, and then perform peak refinement on ross-correlation matrix
- 
- L H H H H H H H H
- 

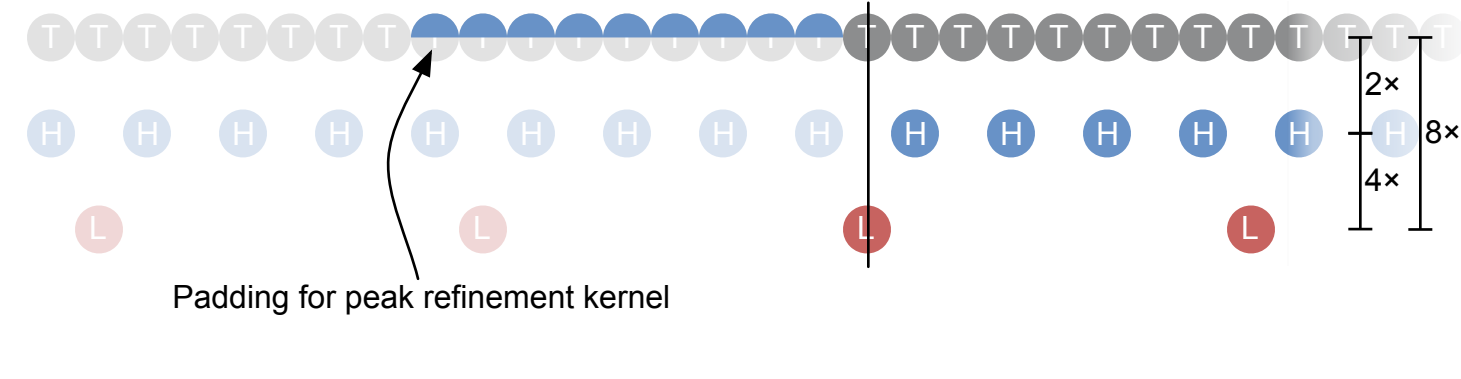

L 2× 4×

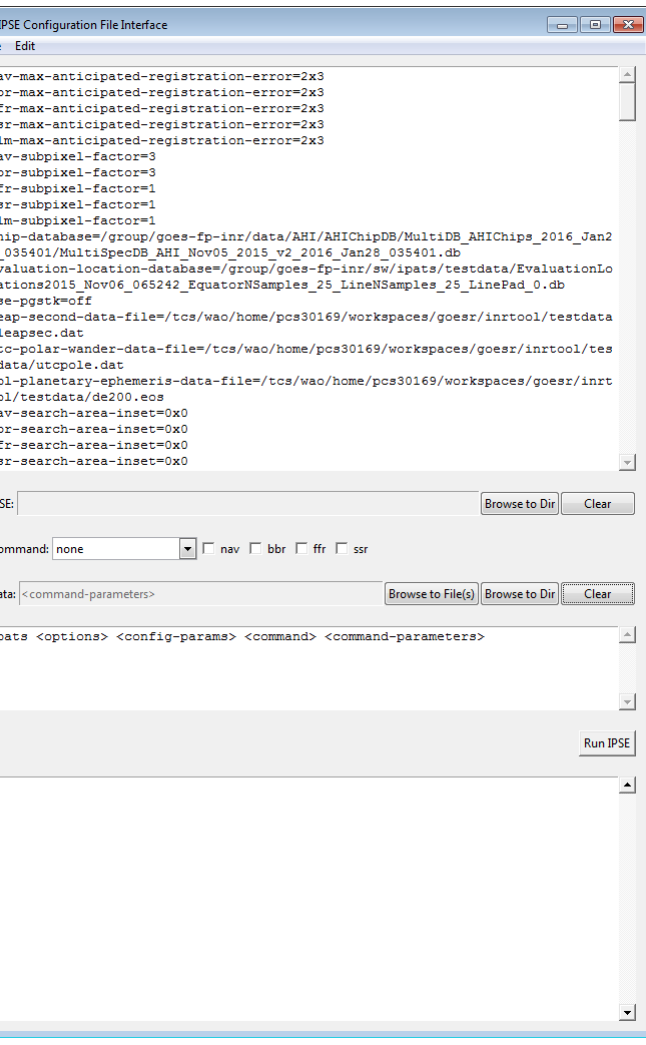

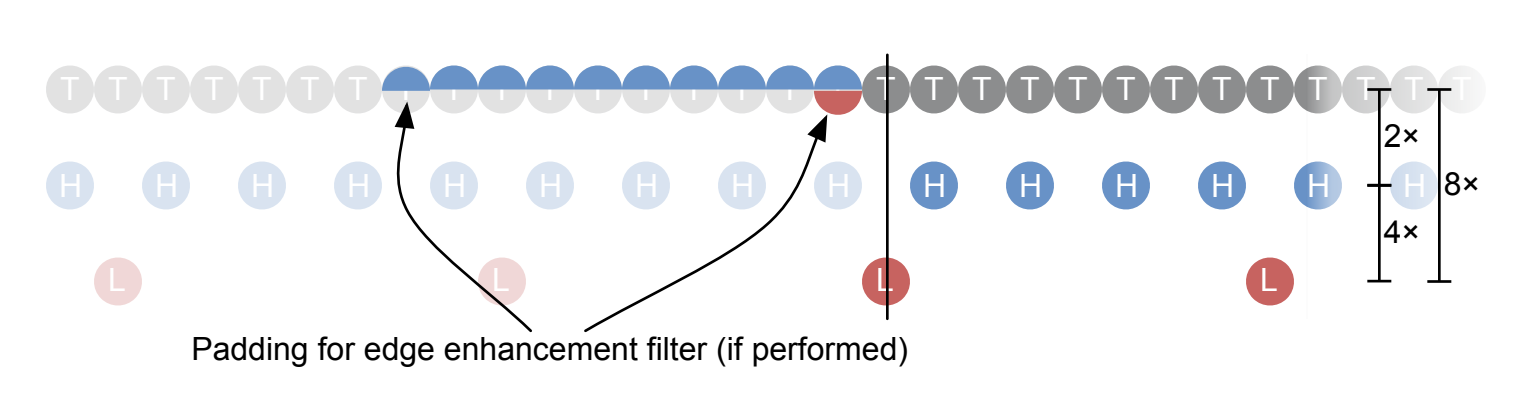

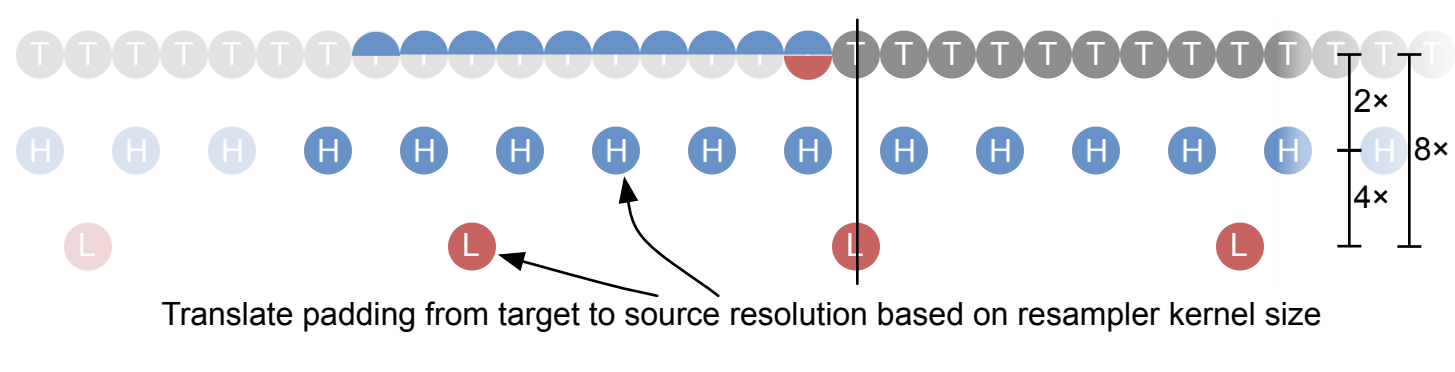

**Corr**: a correlation output in terms of both raw and refined registration error, for a single location within a single pair of images, for a single run. This table links back to other tables that specify the configuration parameters, the images under evaluation, and the chips extracted from those images.

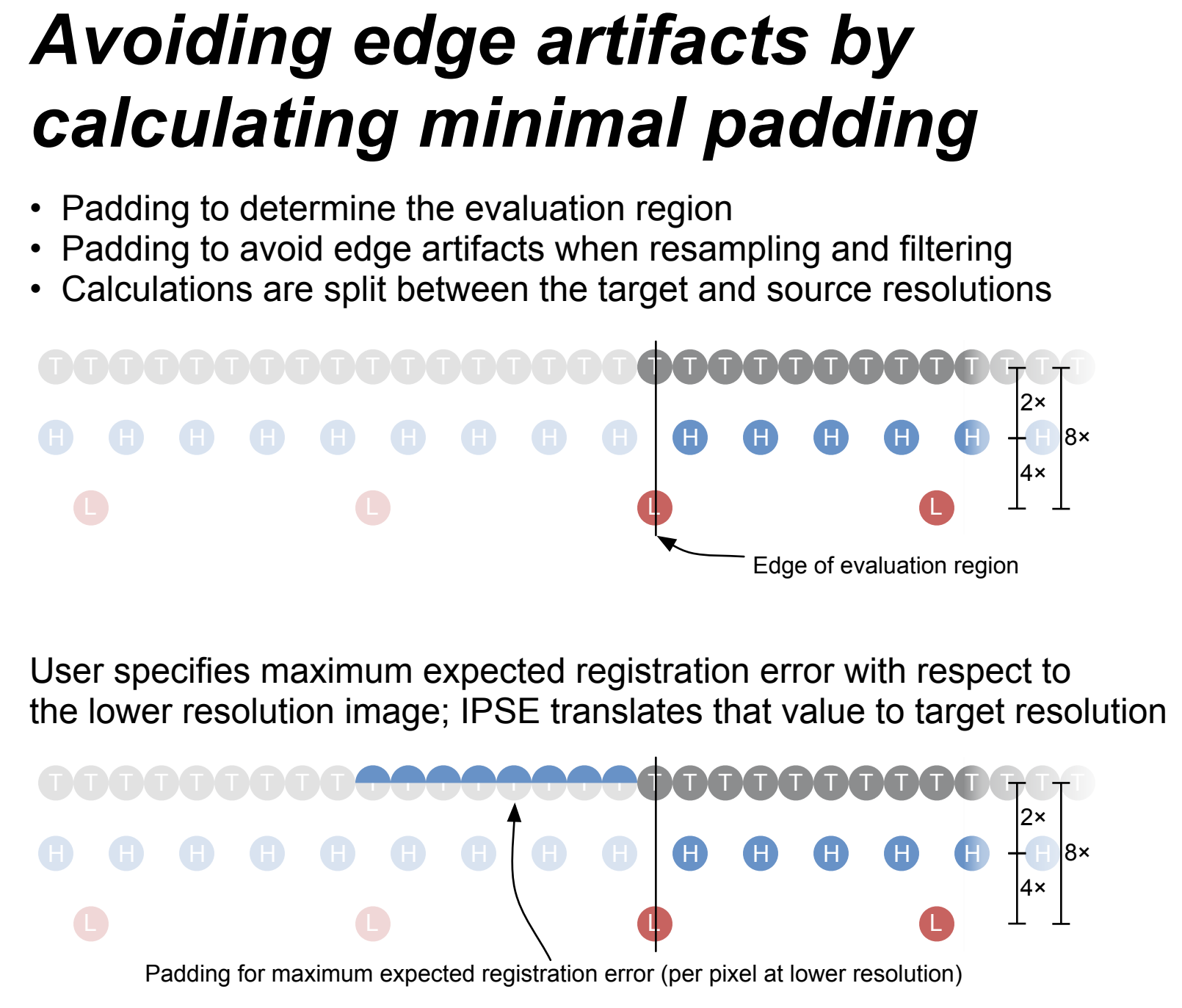

IPSE adds pixels dependent on width of peak refinement kernel to ensure that peak refinement works all the way out to the edge of the user's specified maximum error

If edge enhancement (Sobel or Roberts) is specified, IPSE adds padding to both images; calculations performed at target resolution; this ensures that all pixels for the evaluation window are calculated from real input data, not replicated or reflected pixels

IPSE then translates from target to source resolution; if up-sampling, IPSE considers the width of the resampling kernel; similar consideration when downsampling

- Allows analyst to query correlation database and perform follow-on analysis
- Reads SQL database and outputs IPSE results • Easy-to-use interface that allows end-user to export results to CSV, generate statistics and
- generate plots • Python 2.7 [5] with NumPy, SciPi, Matplotlib and Pandas [6,7,8,9,10]

H H H H H H H H H H H H H H H H H H H H H H H H H H H H  $\bullet$  and  $\bullet$  and  $\bullet$  L L

Start with Landsat chip (visualized for 4× subpixel factor)

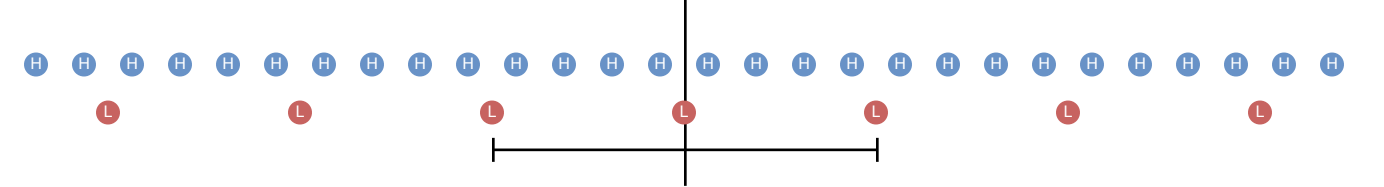

Set evaluation location to center of chip and hand off to Evaluator::evaluateImagePairAtLocation()

Landsat chips contain only the pixels for the evaluation location; no extra pixels for padding! IPSE must work backwards to calculate the actual evaluatable region, so the common code can then pad it back out without exceeding the size of the chip

- **Pandas group by functionality is used** to group data by combinations of the input parameters, such as image date and band • Stock statistics provided by Pandas
- are used such as the min, max, mean, median and standard deviation of the registration error
- Custom statistics are provided by extending the Pandas DataFrame object with custom code
- Several outlier rejection methods are implemented by extending the DataFrame objects

Start with the entire Landsat chip, but inset by the necessary padding for cross-correlation and resampling on each side

L L L L L L L H H H H H H H H H H H H H H H H H H H H H H H H H H H H

Translate to integer number of lower resolution pixels

H H H H H H H H H H H H H H H H H H H H H H H H H H H H L L L L L L L Attempting to shift higher resolution region to align exceeds chip limits L L L L L L L H H H H H H H H H H H H H H H H H H H H H H H H H H H H

Reduce to a shiftable number of lower resolution pixels

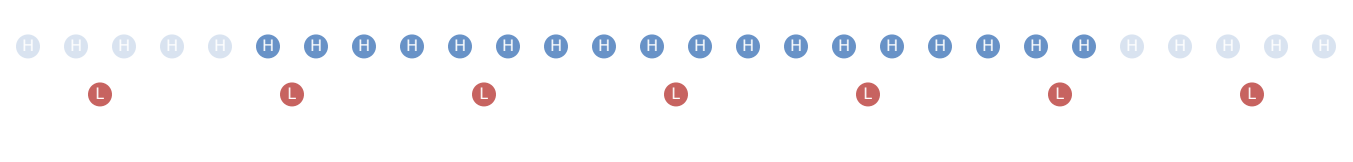

Inset chip by necessary padding at source resolution

The number of pixels left from the Landsat chip is then translated down to the largest number of ABI pixels that completely fit within that size; we're not selecting ABI pixels yet! Just calculate the size of the evaluation region in terms of the lower resolution ABI image

One gotcha! If the number of whole ABI pixels switches between an even and odd count from the original unpadded size, the evaluation size is too big and the necessary padding will overflow the Landsat chip. Shift the Landsat region by 1/2 ABI pixel is greater than the number of unused pixels because of rounding down to an integer number of ABI pixels

IPSE places the evaluation location at the center of the Landsat chip and then hands the ABI image and Landsat chip off to the common evaluateImagePairAtLocation(); Processed exactly if it were any other image pair and location!

## *Working backwards to calculate evaluation region and size for NAV*

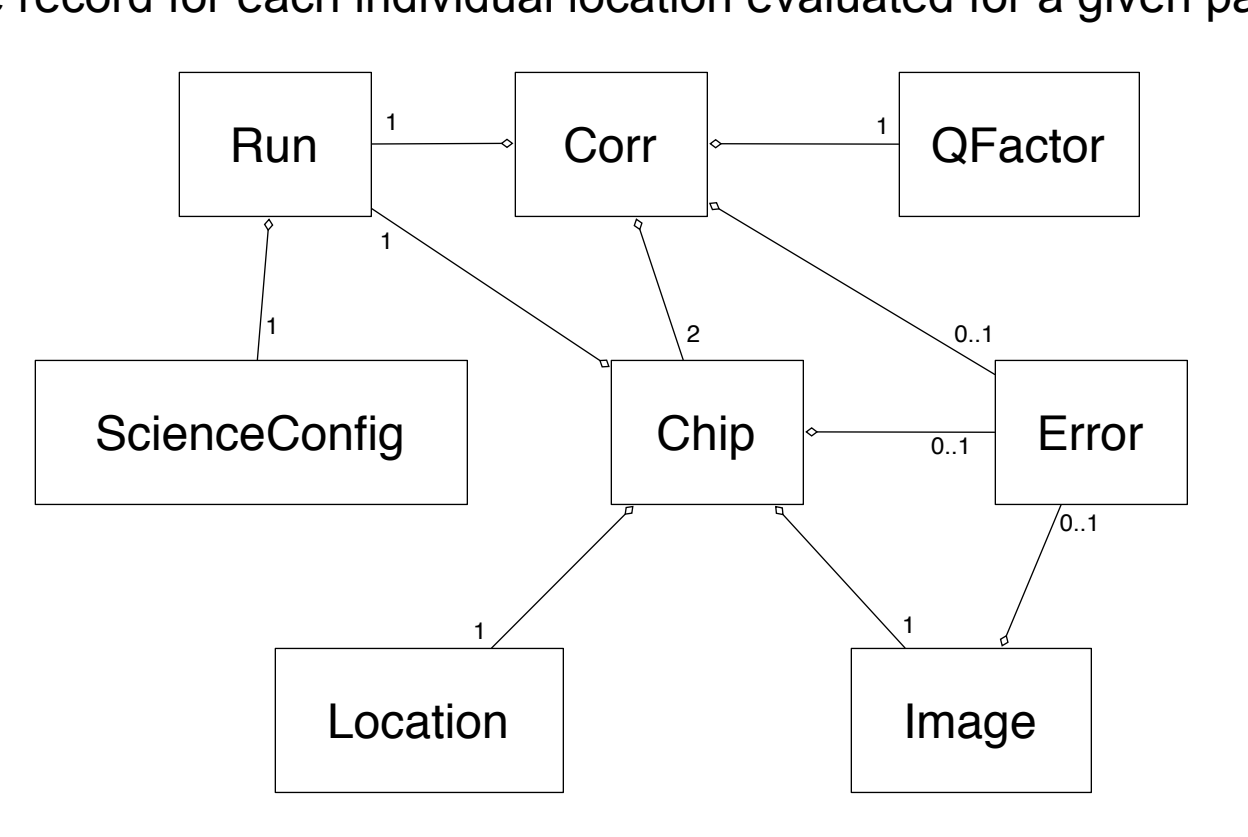

Evaluation configuration, image list and evaluation results are stored in a relational database, using either SQLite3 [3] for smaller data sets, or PostgreSQL [4] for operational data sets. In order to minimize size and maximize creation speed of the Image Pair Registration Record tabase, the database is divided into several tables, linked together through an ID column on each row in each table. This allows information that is common across many rows (from hundreds to millions of rows) to be stored only once in the database, but be correctly linked to the record for each individual location evaluated for a given pair of images.

- **22 TB** of image data over 145 days
- **5,117,361** input ABI images
- **42,383,733** image pairs evaluated (ABI NAV, CCR, FFR)
- **2,945,961,673** individual evaluation window correlation results
- © *The Aerospace Corporation*

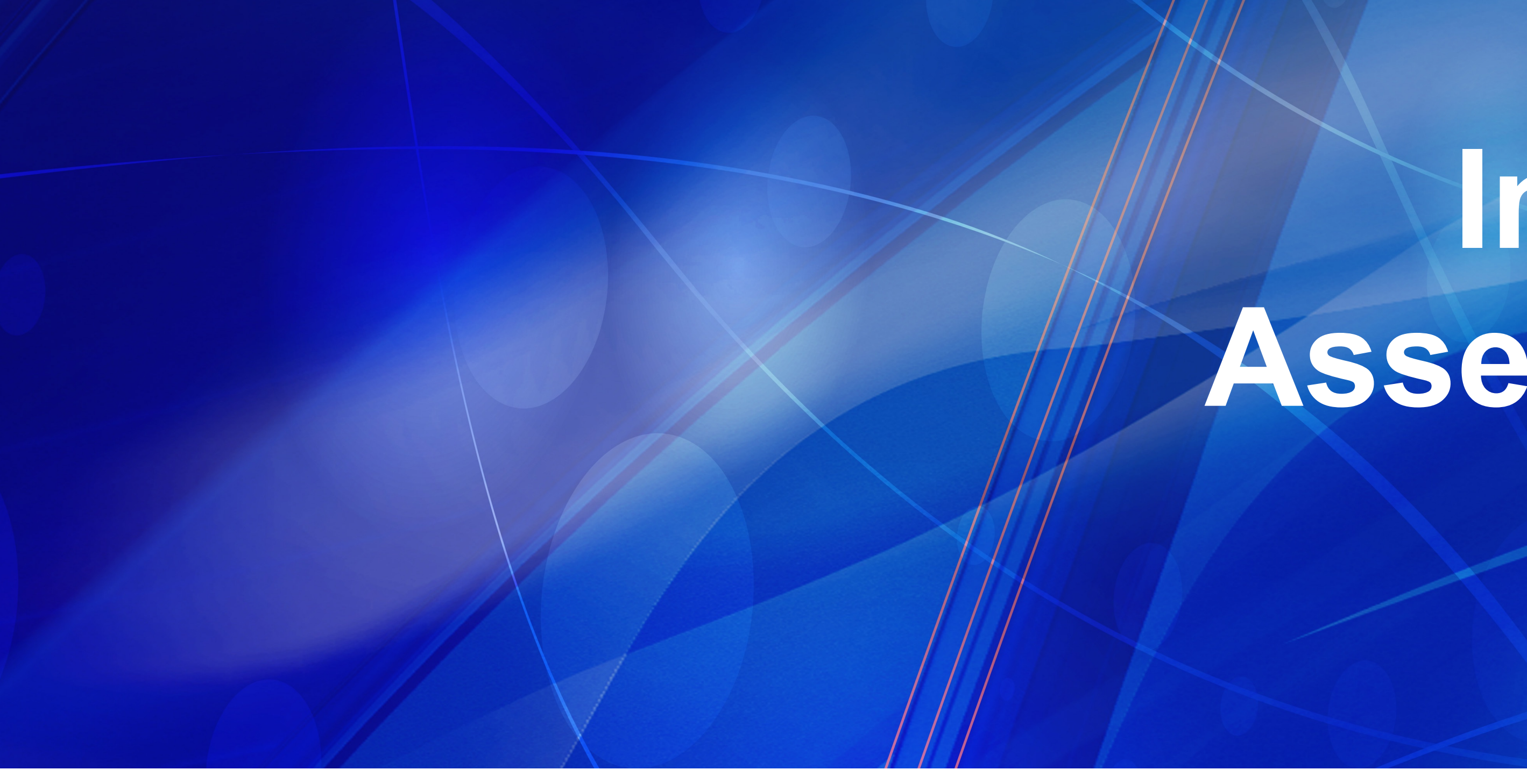

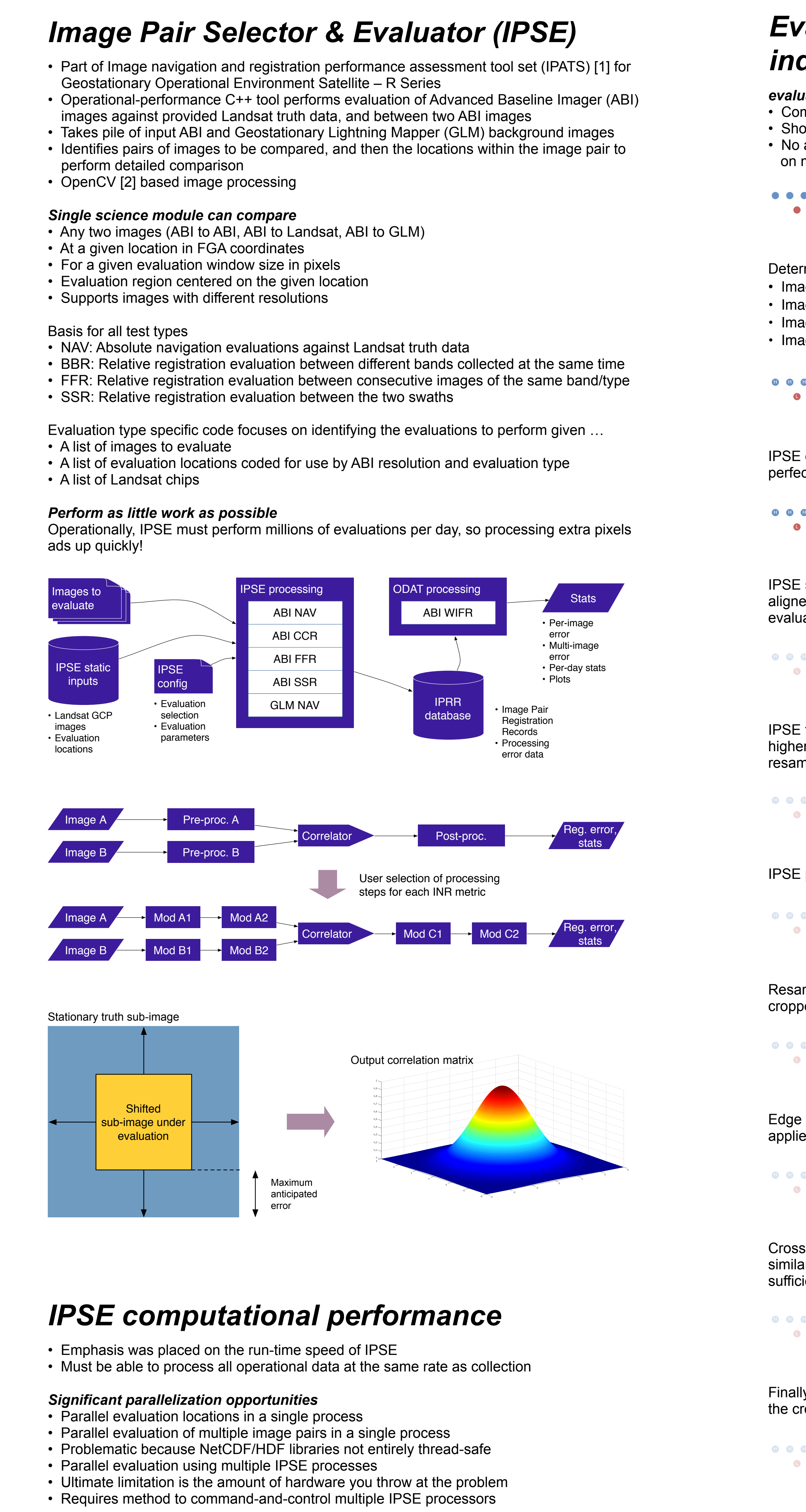

**ScienceConfig**: the specific scientific parameters (e.g., the subpixel factor, interpolation method and correlation method) used for a given set of evaluations. This data is generated indirectly from the command line and configuration parameters specified by the user to ensure that if two users specify the same configuration, either intentionally or coincidentally, the resulting correlation output records all link back to the same configuration. In addition, this table allows for configurations to be named, simplifying the process for an analyst to use a known configuration

**QFactor**: the quality factors used for the band pair of the images under evaluation to determine whether the images were similar enough to compare (e.g., to exclude a cloud covered image from evaluation against a cloud free image)

**Chip**: the pixel region extracted from an image under evaluation, as well as the center of the chip in fixed grid angular coordinates.

**Image**: the filename and key metadata extracted from a single image under evaluation

**Location**: additional information about the ground location of the chip.

**Error**: additional error information, for either a correlation, chip or image. For example, if correlation fails, a chip is too close to the edge of an image, or if an image file is corrupt and cannot be loaded, the error will be recorded.

**Run**: the time of execution and information about the version of IPSE being used.

This structure of the IPRR database allows IPSE to generate the necessary data for large volumes of individual evaluations without inducing bloat on the database. For example, the band-to-band evaluations for one day of ABI imagery could result in millions of individual evaluations.

## *Correlation output stored relational database (SQLite3 or PostgreSQL)*

## *Output Data Analysis Tool (ODAT)*

## *ODAT output correlation data view*

File Help

 $1$  <IPATS\_RUN>

NAV <INR\_TYPE>

 $1$  <br/>BAND\_NUM>

2 <BAND\_NUM>

3 <BAND\_NUM>

NUM\_SAMPLES

MEAN\_EW

SIGMA\_EW

MAX\_EW

METRIC\_EW

MIN\_EW

**1 04-JUL-15 11.59.59. PM <INTERVAL\_END\_TIME>** 

**1 05-JUL-15 11.59.59. PM <INTERVAL\_END\_TIME>** 

 $\exists$  04-JUL-15 11.59.59. PM <INTERVAL\_END\_TIME>

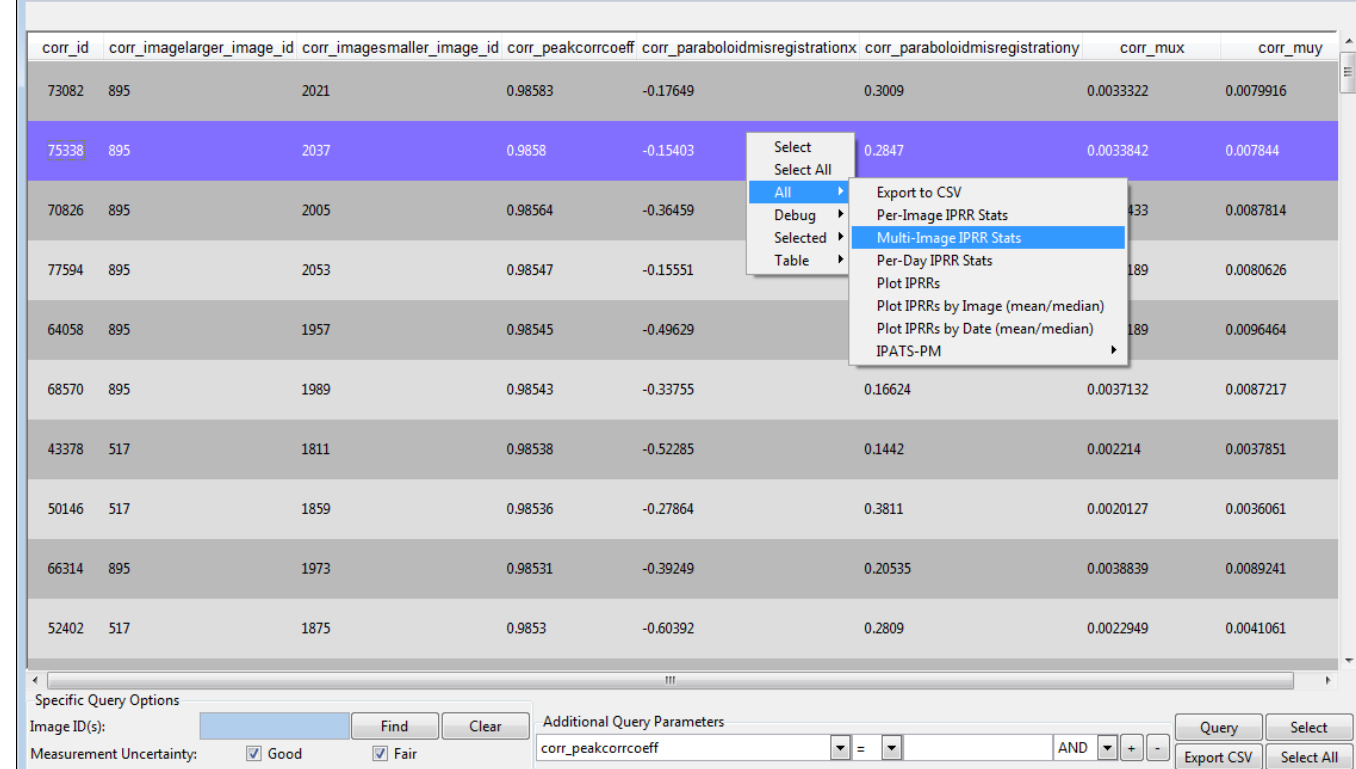

- configuration file content from specific IPRR record(s)
- Configuration file is now stored in
- IPRR database • Allows the configuration file content to be edited and saved as needed
- Additionally allows IPSE to be run
- from within GUI • Note: ODAT must be run on Linux server in order to to make additional IPSE runs

[1] De Luccia, F., S. Houchin, B. Porter, J. Graybill, E. Haas, P. Johnson, P. Isaacson, A. Reth, Image navigation and registration performance assessment tool set for the GOES-R Advanced Baseline Imager and Geostationary Lightning Mapper, Proc. SPIE 9881, Earth Observing Missions and Sensors: Development, Implementation, and Characterization IV, 988119 (May 2, 2016); doi: 10.1117/12.2229059 [2] Open Source Computer Vision (OpenCV), *About OpenCV*, 02 October 2014, http://opencv.org/ (04 February 2016) [3] SQLite Consortium, *About SQLite*, SQLite, 2016, https://www.sqlite.org/about.html (02 February 2016) [4] PostgreSQL, *PostgreSQL: The world's most advanced open source database*, https://www.postgresql.org/about/, (2016) [5] Python Software Foundation, *Python Language Reference, version 2.7, 2016*, http://www.python.org (02 February 2016). [6] McKinney, W., *Python for Data Analysis: Data Wrangling with Pandas, NumPy, and IPython*, O'Reilly Media, (2012). [7] Van der Walt, S., Colbert, C., and Varoquaux, G., The NumPy Array: A Structure for Efficient Numerical Computation, Computing in Science & Engineering, 13, 22-30 (2011).

• Addresses need to view *View IPSE configuration associated with correlation output* *Uses Python Pandas DataFrame objects*

 $1128$ 

 $8.2616$ 

 $-33.114$ 

 $10.919$ 

 $34.547$ 

 $-9.7619$ 

can be used as either X or Y axis

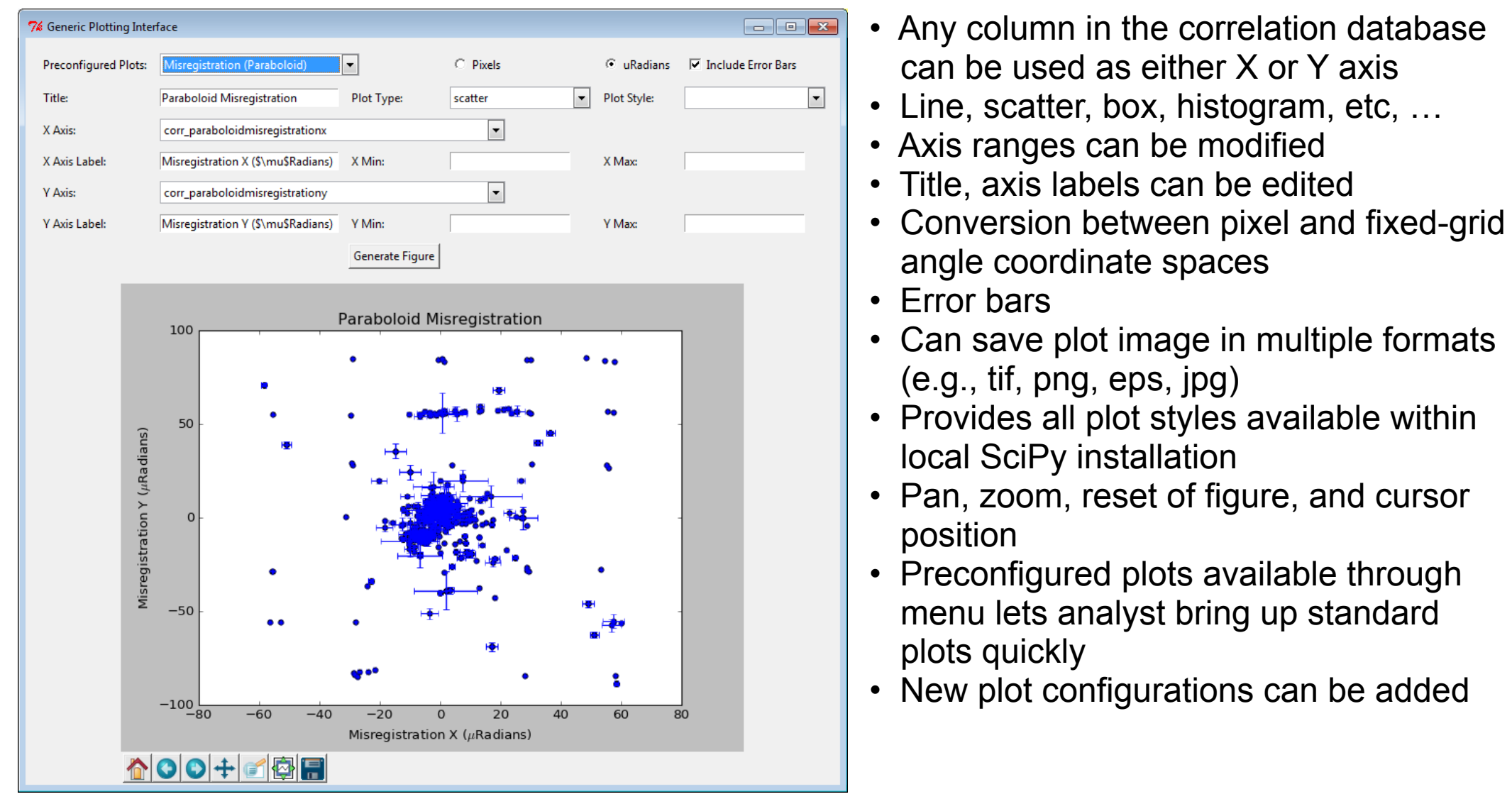

& NAV LC80990702013091LGN01 B4 140.7 1118 LC80990702013091LGN01 B4 140.7 1118 smallerSubset 3S8.tif

angle coordinate spaces

• Error bars • Can save plot image in multiple formats (e.g., tif, png, eps, jpg) • Provides all plot styles available within local SciPy installation • Pan, zoom, reset of figure, and cursor

- position • Preconfigured plots available through menu lets analyst bring up standard
- plots quickly • New plot configurations can be added

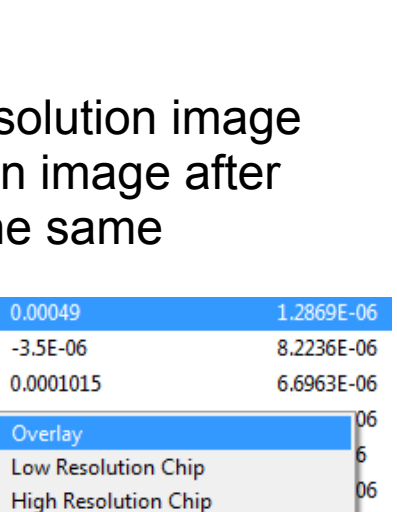

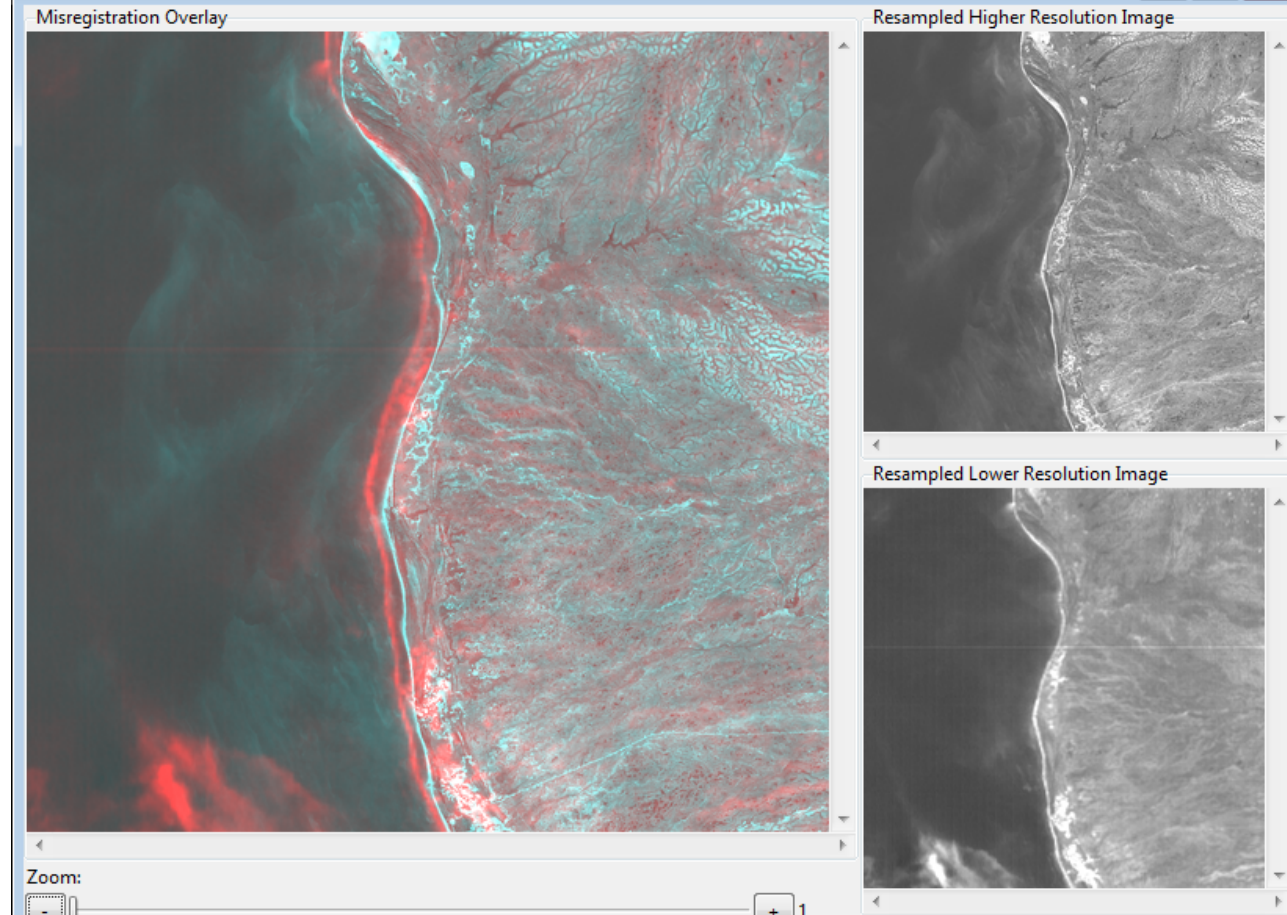

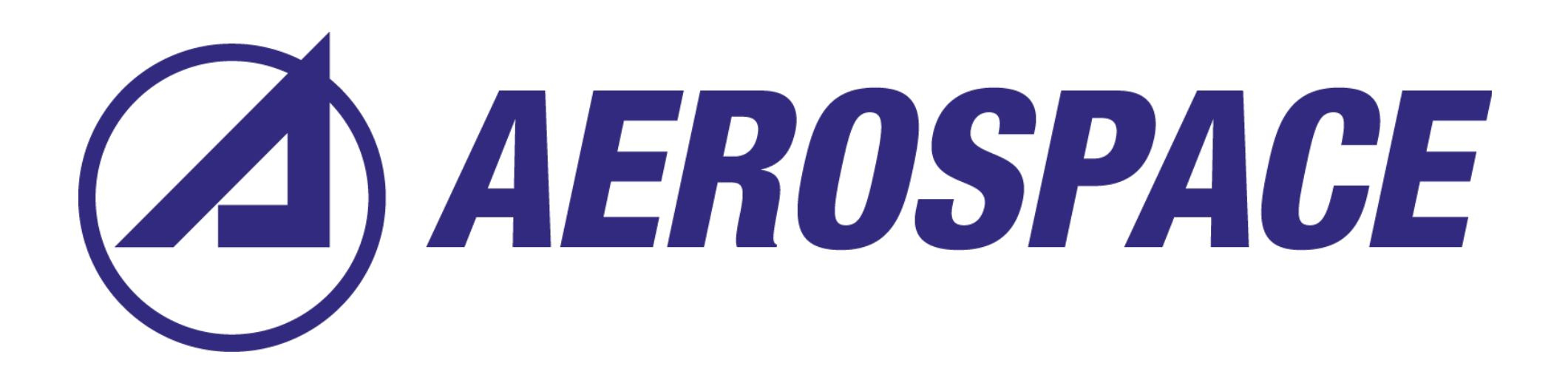

### *Generic plotting tool addresses desire for configurable plotting*

• Image files downloaded from customer web server using automated script

- IPSE processing kicked off in batches of 100 image files
- Processing completed within minutes of initiation • 20 IPSE task queue workers running on one HPC server
- 50-75% load on 96 core Linux server with 1TB RAM

## *More than exceeds rate of data collection*

*References*

[8] Hunter, D. J., *Matplotlib: A 2D Graphics Environment*, Computing in Science & Engineering, 9, 90-95 (2007). [9] McKinney, W., *Data Structures for Statistical Computing in Python*, Proceedings of the 9th Python in Science Conference, 51-56 (2010). [10] Jones E., Oliphant E., Peterson P., et al., *SciPy: Open Source Scientific Tools for Python*, 2001-, http://www.scipy.org/ (02 February 2016).

*Contact info Scott Houchin Senior Project Leader The Aerospace Corporation 14301 Sullyfield Circle, Unit C Chantilly, VA 20151-1622*

*571-307-3914 scott.houchin@aero.org*

Successful IPRRs only: V